#### **Ogłoszenie:**

Nie naprawiaj ani nie demontuj produktu ani jego poszczególnych części samodzielnie. Nie należy zanurzać produktu w wodzie ani innej cieczy, produkt nie jest wodoodporny. Odłącz produkt od komputera, jeśli zostanie zalany płynem, a dalsze jego używanie może spowodować pożar lub porażenie prądem. Podczas instalowania lub zdejmowania produktu upewnij się, że Twoje ręce są suche. Nie umieszczaj produktu w pobliżu źródeł ciepła lub ognia. Nie umieszczaj produktu w polu magnetycznym, może to spowodować uszkodzenie funkcjonalne.

## **Warunki wysyłki:**

Zabronione jest rzucanie produktem lub upuszczanie go z wysokości na ziemię. Jeżeli produkt znajduje się w miejscu o dużej wilgotności, zaleca się stosowanie opakowań zabezpieczających przed wilgocią. Zabrania się układania na sobie więcej niż 4 sztuk opakowań.

Nie narażaj myszy na silne uderzenia, obchodź się z nią ostrożnie, nie kładź na niej żadnych przedmiotów, nacisk może spowodować ich odkształcenie, częste użytkowanie może spowodować pogorszenie jakości powierzchni myszy.

## **Warunki gwarancji:**

Okres gwarancji rozpoczyna się od dnia zakupu. W przypadku błędu skontaktuj się ze sprzedawcą w celu uzyskania wyjaśnień

wad, wraz z dowodem zakupu i wszystkimi akcesoriami. W przypadku braku elementów takich jak instrukcja, oprogramowanie lub inne części, prosimy o kontakt ze sprzedawcą. Gwarancja traci ważność w przypadku zmian w produkcie, uszkodzeń mechanicznych, użycia niezgodnie z przeznaczeniem, napraw dokonanych przez osoby trzecie oraz zaniedbań. W żadnym wypadku producent nie ponosi odpowiedzialności za jakiekolwiek szkody przypadkowe lub wtórne, w tym utratę dochodów lub inne straty biznesowe powstałe w wyniku użytkowania tego produktu.

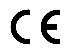

To urządzenie jest zgodne z zasadniczymi wymaganiami oraz innymi stosownymi warunkami odpowiednich dyrektyw europejskich. *Declaration of Conformity: www.lamaplus.com.pl/dokumenty* 

To urządzenie jest zgodne z częścią 15 przepisów komisji FCC. Używanie jest ograniczone następującymi warunkami: (1). Urządzenie to nie może powodować zakłóceń (2). Urządzenie to musi akceptować wszelkie odbierane zakłócenia, włącznie z zakłóceniami, które mogą powodować niepożądane działanie.

Ten symbol oznacza, że produkt nie powinien być traktowany jako odpad komunalny. Powinno się go dostarczyć do  $\overline{\mathbb{Z}}$ odpowiedniego punktu zbiórki sprzętu elektrycznego i elektronicznego, lub zwrócić się do dostawcy w celu utylizacji.

**RoHS** Dyrektywa w sprawie ograniczenia stosowania niebezpiecznych elementów (ołowiu, rtęci, sześciowartościowego chromu, kadmu, polibromowanych bifenyli, polibromowanego eteru fenylowego)

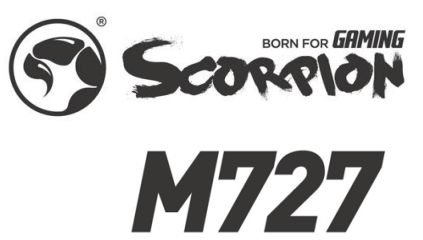

#### **CZ-Marvo M727-lehká herní myš Vlastnosti produktu:**

- Jednoduchý design, krásný vzhled, ultralehká myš pouze 47 g

- Herní čip s rozlišením až 12000 DPI

- Programovatelná makra

# **Technické specifikace:**

Senzor: Optický

Tlačítka: 6 (programovatelných) DPI: 800-1600-2400-3200-6400-12000 (výchozí 1600 DPI)

Životnost spínačů: 20 milionů kliknutí

Frekvence odezvy: 1000 Hz (výchozí 500 Hz)

Podsvícení: RGB

Rozhraní: USB 2.0

Hmotnost: 47 g Délka kabelu: 1,6 m

**Systémové požadavky:**

PC systém, Windows 7 nebo novější operační systém.

# **Instalace:**

Připojte USB konektor zařízení do vašeho PC/Notebooku.

Připojte myš k volnému portu USB na vašem počítači. Při prvním připojení počkejte 15 sekund, než se nainstaluje obecný ovladač

Pro pokročilou konfiguraci myši si stáhněte a nainstalujte specializovaný ovladač z https://marvogaming.eu/ (je vyžadováno připojení k internetu):

- stáhněte si ovladač a poklepejte na spustitelný soubor;
- postupujte podle pokynů na obrazovce a nainstalujte aplikaci;
- po úspěšné instalaci aplikace se na hlavním panelu zobrazí ikona;

- poklepáním na tuto ikonu spustíte aplikaci.

## **Použití:**

1. Stisknutím tlačítka ve spodní části myši změníte citlivost podle předem definovaných kroků DPI.

2. Stiskněte "prostřední tlačítko+tlačítko vpřed" pro přepnutí režimů osvětlení RGB.

## **Řešení problémů:**

1. Zkontrolujte neporušenost konektorů

2. Zkontrolujte připojení k zařízení

3. Zkontrolujte nastavení vašeho zařízení

4. Odpojte a znovu zapojte příslušenství. Restartujte zařízení

Pokud problém stále přetrvává kontaktujte místního prodejce

## **Balení obsahuje:**

1x Marvo myš M727, uživatelská příručka, záruční list, poprodejní servisní karta, karta s upozorněním na produkt.

# **Upozornění:**

Neopravujte ani nerozebírejte produkt nebo jeho jednotlivé části sami. Nepokládejte produkt do vody nebo jakékoliv jiné tekutiny, produkt není vodě odolný. Odpojte produkt od počítače, jestliže dojde k jeho polití tekutinou, pokud byste jej dále používali, mohlo by dojít k požáru nebo elektrickému výboji. Ujistěte se, že máte při instalaci nebo odpojování produktu suché ruce. Nepokládejte produkt blízko zdrojů tepla nebo ohně. Nepokládejte produkt do magnetického pole, může to způsobit poškození funkčnosti.

#### **Přepravní podmínky:**

Je zakázáno s produktem házet, nebo je pouštět z výšky na zem. Pokud se produkt nachází v místě s vysokou vlhkostí, doporučuje se použití ochranných obalů proti vlhkosti. Je zakázáno postavit více než 4 kusy balení na sebe.

Nevystavujte myš silným nárazům, zacházejte s myší opatrně, nepokládejte na myš žádné předměty, tlakem může dojít k jejich deformaci, častým používáním může docházet ke zhoršení kvality povrchu myši.

### **Záruční podmínky:**

## Záruční lhůta začíná plynout ode dne nákupu. V případě vady se obraťte na prodejce s vysvětlením

závady, s dokladem o koupi a s celým příslušenstvím. V případě chybějících komponent, jako je návod, software nebo jiné části, se prosím obraťte na prodejce. Záruka ztrácí platnost v případě vykonaní změn produktu, mechanického poškození, použití na jiné účely, než je určený, oprav vykonaných třetí stranou a nedbalosti. V žádném případě nebude výrobce zodpovědný za jakoukoliv náhodnou nebo následnou škodu, včetně ztráty příjmu nebo jiných obchodních ztrát vzniklých při použití tohoto výrobku.

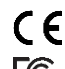

Toto zařízení splňuje základní požadavky a další relevantní podmínky příslušných evropských směrnic.

Toto zařízení splňuje ustanovení části 15 pravidel komise FCC. Používání je omezeno následujícími podmínkami: **FC** (1). Zařízení nesmí způsobovat škodlivé rušení (2). Zařízení musí akceptovat jakékoli přijaté rušení včetně takového, které může způsobit jeho nežádoucí činnost.

Směrnice o omezení používání nebezpečných složek (olovo, rtuť, šestimocný chrom, kadmium, polybromované bifenyly,

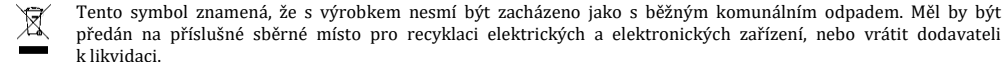

polybrmovaný difenyléter)

**Vlastnosti produktu:**

**SK-Marvo M727-ľahká herná myš**

- Herný čip s rozlíšením až 12000 DPI - Programovateľné makrá **Technické špecifikácie:** Senzor: Optický

Životnosť spínačov: 20 miliónov kliknutí Frekvencia odozvy: 1000 Hz (predvolené 500 Hz)

Tlačidlo: 6 (programovateľných)

**RoHS**

 $\epsilon$ Toto zariadenie spĺňa základné požiadavky a ďalšie relevantné podmienky príslušných európskych smerníc.

Je zakázané s produktom hádzať, alebo ich púšťať z výšky na zem. Pokiaľ sa produkt nachádza v mieste s vysokou vlhkosťou,

Nevystavujte produkt silným nárazom, zaobchádzajte s produktom opatrne, neklaďte na produkt žiadne predmety, tlakom

závady, s dokladom o kúpe as celým príslušenstvom. V prípade chýbajúcich komponentov, ako je návod, softvér alebo iné časti, sa prosím obráťte na predajcu. Záruka stráca platnosť v prípade vykonania zmien produktu, mechanického poškodenia, použitia na iné účely, než je určený, opráv vykonaných treťou stranou a nedbanlivosti. V žiadnom prípade nebude výrobca zodpovedný za akúkoľvek náhodnú alebo následnú škodu, vrátane straty príjmu alebo iných obchodných strát vzniknutých

odporúča sa použitie ochranných obalov proti vlhkosti. Je zakázané postaviť viac ako 4 kusy balenia na seba.

môže dôjsť k ich deformácii, častým používaním môže dochádzať k zhoršeniu kvality povrchu.

Záručná lehota začína plynúť odo dňa nákupu. V prípade chyby sa obráťte na predajcu s vysvetlením

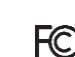

Toto zariadenie spĺňa ustanovenie časti 15 pravidiel komisie FCC. Používanie je obmedzené nasledujúcimi podmienkami:(1). Zariadenie nesmie spôsobovať škodlivé rušenie (2). Zariadenie musí akceptovať akékoľvek prijaté rušenie vrátane takého, ktoré môže spôsobiť jeho nežiadúcu činnosť.

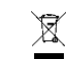

Tento symbol znamená, že s výrobkom sa nesmie zaobchádzať ako s bežným komunálnym odpadom. Mal by byť odovzdaný na príslušné zberné miesto na recykláciu elektrických a elektronických zariadení alebo vrátený dodávateľovi na likvidáciu.

#### **RoHS**

Nariadenie o obmedzení používania nebezpečných zložiek (olovo, ortuť, šesťmocný chróm, kadmium, polybromované bifenyly, polybrómovaný difenyléter)

# **PL-Marvo M727 – lekka mysz gamingowa**

**Cechy produktu:**

- Prosta konstrukcja, piękny wygląd, ultralekka mysz tylko 47 g

- Chip do gier o rozdzielczości do 12000 DPI

- Programowalne makra

**Specyfikacja techniczna:** Czujnik: optyczny

**Prepravné podmienky:**

**Záručné podmienky:**

pri použití tohto výrobku.

Przyciski: 6 (programowalne)

- DPI: 800-1600-2400-3200-6400-12000 (domyślnie 1600 DPI)
- Żywotność przełącznika: 20 milionów kliknięć

Częstotliwość odpowiedzi: 1000 Hz (domyślnie 500 Hz)

Podświetlenie: RGB

Interfejs: USB 2.0

Waga: 47 g

Długość kabla: 1,6 m

# **Wymagania systemowe:**

System komputerowy, system operacyjny Windows 7 lub nowszy.

# **Instalacja:**

Podłącz złącze USB urządzenia do komputera/notebooka.

Podłącz mysz do wolnego portu USB w komputerze. Podczas pierwszego łączenia należy odczekać 15 sekund na zainstalowanie sterownika ogólnego

Aby uzyskać zaawansowaną konfigurację myszy, pobierz i zainstaluj dedykowany sterownik ze strony https://marvogaming.eu/ (wymagane połączenie z Internetem):

- pobierz sterownik i kliknij dwukrotnie plik wykonywalny;

- postępuj zgodnie z instrukcjami wyświetlanymi na ekranie, aby zainstalować aplikację;

- po pomyślnej instalacji aplikacji na panelu głównym pojawi się ikona;

- dotknij dwukrotnie tej ikony, aby uruchomić aplikację.

**Używać**:

1. Naciśnij przycisk na dole myszy, aby zmienić czułość zgodnie z predefiniowanymi krokami DPI.

2. Naciśnij "środkowy przycisk + przycisk do przodu", aby przełączyć tryby oświetlenia RGB.Rozwiązywanie problemów:

1. Sprawdź integralność złączy

- 2. Sprawdź połączenie z urządzeniem
- 3. Sprawdź ustawienia swojego urządzenia
- 4. Odłącz i ponownie podłącz akcesorium. Uruchom ponownie urządzenie

Jeśli problem nadal występuje, skontaktuj się z lokalnym sprzedawcą

**Pakiet zawiera:**

1x mysz Marvo **M727**, instrukcja obsługi, karta gwarancyjna, karta obsługi posprzedażnej, karta informacyjna produktu.

pripojenie k internetu): - stiahnite si ovládač a dvakrát kliknite na spustiteľný súbor;

- po úspešnej inštalácii aplikácie sa na paneli úloh zobrazí ikona;

# **Použitie**:

1. Stlačením tlačidla v spodnej časti myši zmeníte citlivosť podľa vopred definovaných krokov DPI. 2. Stlačte "prostredné tlačidlo+tlačidlo vpred" pre prepnutie režimov osvetlenia RGB.

# **Riešenie problémov:**

1. Skontrolujte neporušenosť konektorov

2. Skontrolujte pripojenie k zariadeniu

3. Skontrolujte nastavenie vášho zariadenia

4. Odpojte a znovu zapojte príslušenstvo. Reštartujte zariadenie

Ak problém stále pretrváva kontaktujte miestneho predajcu

# **Balenie obsahuje:**

1x Marvo myš **M727**, užívateľská príručka, záručný list, popredajná servisná karta, karta s upozornením na produkt. **Upozornenie:**

Neopravujte ani nerozoberajte produkt alebo jeho jednotlivé časti sami. Neklaďte produkt do vody alebo akejkoľvek inej tekutiny, produkt nie je vode odolný. Odpojte produkt od počítača, ak dôjde k jeho poliatiu tekutinou, ak by ste ho ďalej používali, mohlo by dôjsť k požiaru alebo elektrickému výboju. Uistite sa, že máte pri inštalácii alebo odpájaní produktu suché ruky. Neklaďte produkt blízko zdrojov tepla alebo ohňa. Neklaďte produkt do magnetického poľa, môže to spôsobiť poškodenie funkčnosti.

Hmotnosť: 47 g Dĺžka kábla: 1,6m Podpora OS: Windows 7 alebo novší

Podsvietenie: RGB Rozhranie: USB 2.0

# **Inštalácia:**

Pripojte USB konektor zariadenia do vášho PC/Notebooku.

- Jednoduchý dizajn, krásny vzhľad, ultraľahká myš iba 47 g

DPI: 800-1600-2400-3200-6400-12000 (predvolené 1600 DPI)

Pripojte myš k voľnému portu USB na vašom počítači. Pri prvom pripojení počkajte 15 sekúnd, kým sa nainštaluje všeobecný ovládač

Pre pokročilú konfiguráciu myši si stiahnite a nainštalujte špecializovaný ovládač z https://marvogaming.eu/ (je vyžadované

- postupujte podľa pokynov na obrazovke a nainštalujte aplikáciu;

- poklepaním na túto ikonu spustíte aplikáciu.